## Sådan låser man en app

Start med at indstille funktionen Forenklet adgang. Gå ind under

- Indstillinger
	- Generelt
		- Tilgængelighed

## - Forenklet adgang

Slå funktionen til og indstil en adgangskode. Nu er funktionen aktiveret og kan bruges i alle app's.

Man åbner det program man vil anvende, hvorefter man trykker 3 gange hurtigt efter hinanden på hjem-knappen. Klik på Start i øverste højre hjørne. Indstil evt. en tidsgrænse, eller fjern muligheden for at røre skærmen (godt til lysbord). Programmet vil nu være låst, så man ikke kan forlade det, før låsen pilles af igen. For at låse op, trykker man igen 3 gange på hjem-knappen, taster adgangskoden og klikker på afslut i øverste venstre hjørne.

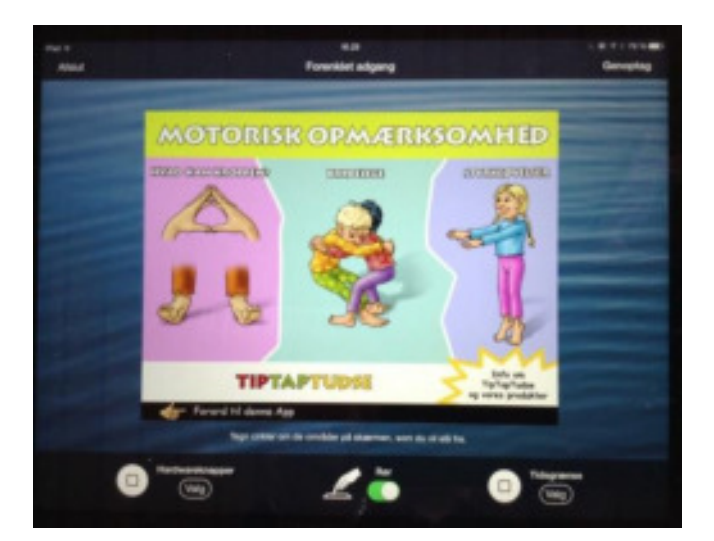